## **Programas de Estudio por Competencias Formato Base**

## **1. IDENTIFICACIÓN DEL CURSO**

Centro Universitario

Ciencias Sociales y Humanidades

#### Departamento:

Disciplinas Afines al Derecho

Academia:

Desarrollo de Habilidades Tecnológicas

#### Nombre de la unidad de aprendizaje

Desarrollo de Habilidades Tecnológicas

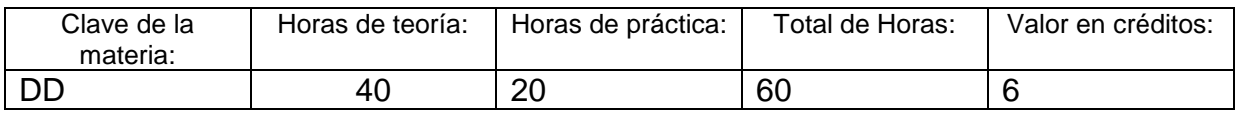

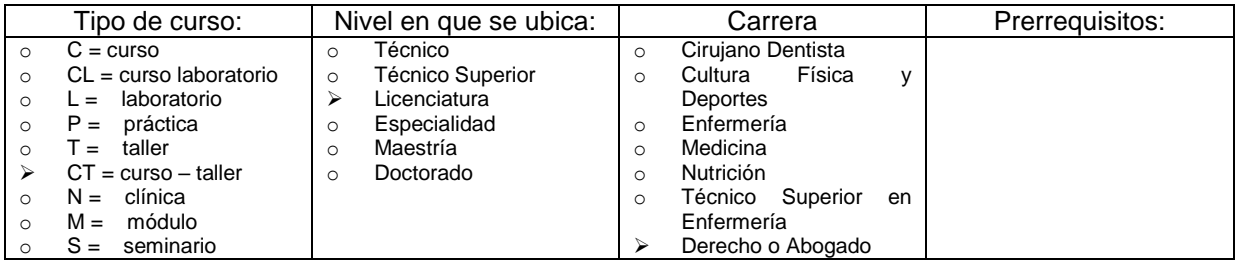

Área de formación

Optativa Abierta

Elaborado por:

# **DR. JULIO NOÉ AGUILAR BETANCOURT**

23 de Septiembre del 2005 12 de Marzo de 2012

Fecha de elaboración: Fecha de última actualización

## **2. PRESENTACIÓN**

Por medio de este *curso* el alumno adquirirá habilidades teóricas y prácticas para aprovechar el uso de las herramientas de las nuevas tecnologías de mayor uso en el entorno estudiantil así como en el profesional.

Será capaz de resolver los problemas más comunes al usar una computadora, así como de los programas de mayor uso.

De tal forma tendrá los conocimientos teóricos y prácticos para poder entender, utilizar y explotar herramientas (programas) similares a las expuestas en este *curso*.

## **3. UNIDAD DE COMPETENCIA**

Interactuar con el entorno del sistema operativo de una computadora y saber la función o finalidad de cada uno de los elementos que lo integran.

Capacidad para dar formato a documentos de un procesador de texto (Microsoft Word).

Crear presentaciones de informaciones de manera estética en Microsoft Power Point.

Intercambiar información entre los diferentes programas.

Buscar información en Internet, así como transferirla por medio de esta.

### **4. SABERES**

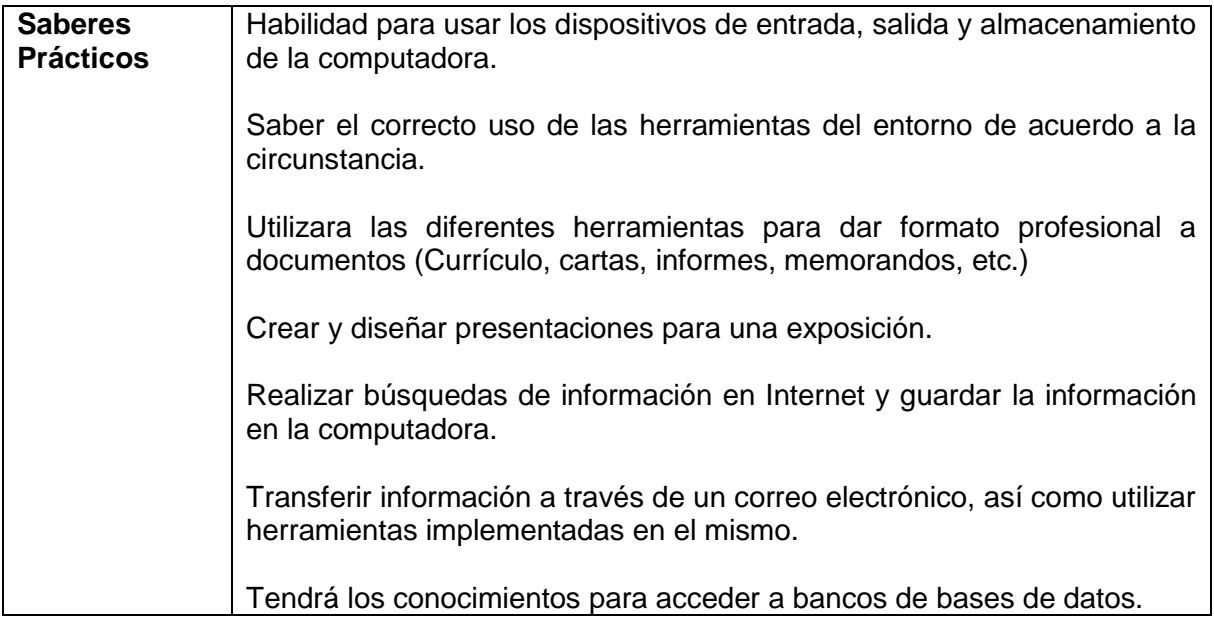

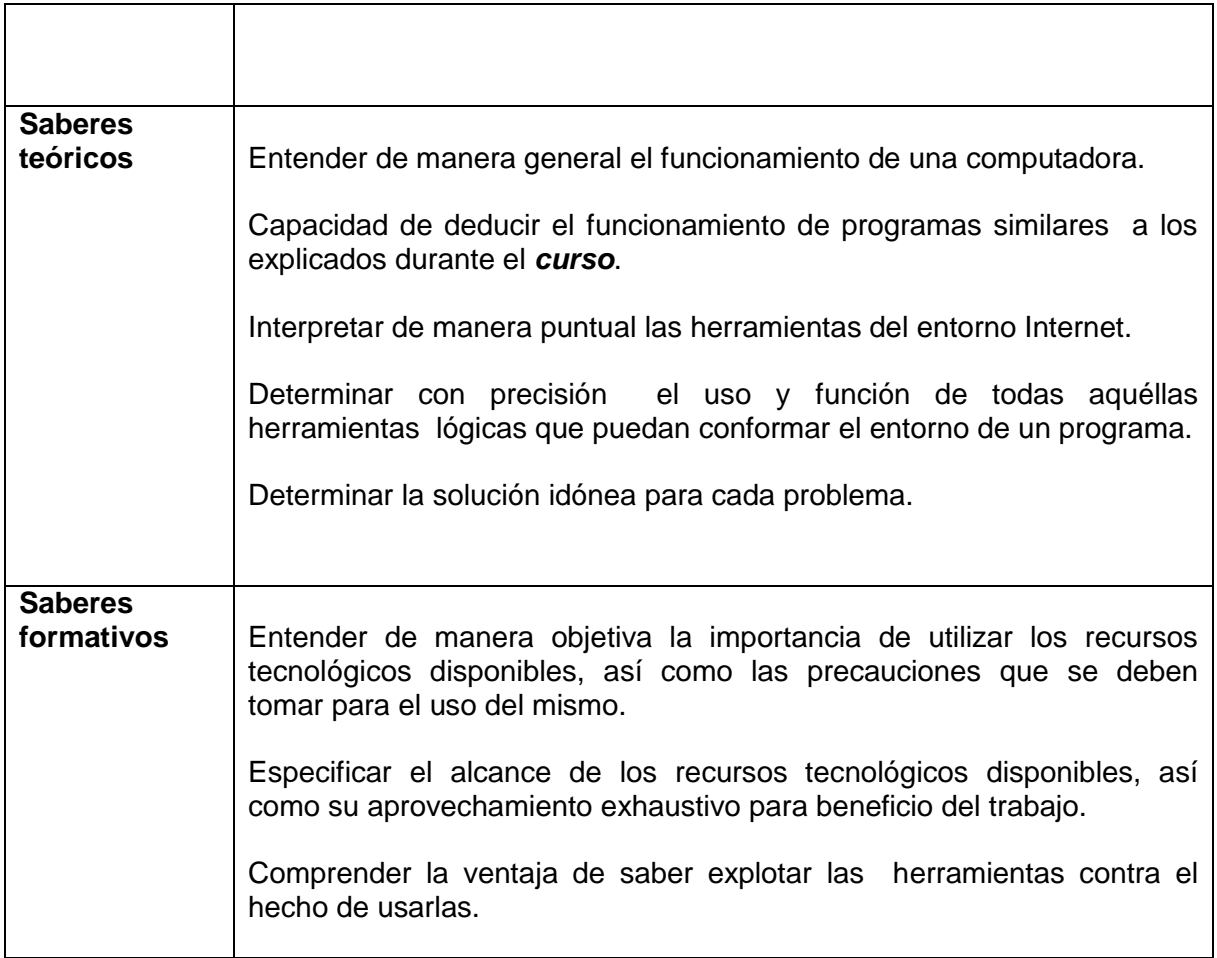

# **5. CONTENIDO TEÓRICO PRÁCTICO (temas y subtemas)**

# **Unidad 1**

# **Introducción a la Computación y Sistema operativo (Windows)**

# **1. Conociendo la computadora.**

- 1.1. Dispositivos de entrada.
- 1.2. Dispositivos de salida.
- 1.3. Componentes del C.P.U.
- 1.4. Dispositivos de almacenamiento.
- 1.5. Terminologías.

1.6. Encender y Apagar el equipo.

#### **2. Conociendo el entorno del sistema operativo.**

- 2.1. Función del sistema operativo.
- 2.2. Iconos.
- 2.3. Botones.
- 2.4. Barras.
- 2.5. Ventanas.
- 2.6. Utilidad del icono **Mi PC**.

#### **3. Manejo de carpetas y archivos**

- 3.1. Función de carpetas y archivos.
- 3.2. Tipos de archivos y carpetas.
- 3.3. ¿Dónde crear un archivo o una carpeta?
- 3.4. Propiedades básicas de archivos y carpetas:
	- Crear.
	- Eliminar.
	- Renombrar.
	- Abrir.
	- Cerrar.
	- Copiar.
	- Cortar.
- 3.5. ¿Qué es un Virus?
- 3.6. ¿Qué es un Antivirus?
- 3.7. Utilizar un Antivirus

### **4. Herramientas del Sistema.**

- 4.1. Mi PC.
- 4.2. Explorador de Windows.
- 4.3. Buscar archivos o carpetas.
- 4.4. Crear un acceso directo.
- 4.5. Dar formato a un disco.
- 4.6. Finalidad de la papelera de reciclaje.

#### **5. Configuración del sistema**

- 5.1. Panel de control:
	- Pantalla.
	- Mouse.
	- Teclado.
	- Fecha y Hora.

#### 5.2. Impresora:

- Instalar una impresora.
- ¿Cómo imprimir?

#### **6. Red Local de Computadoras**

- 6.1. ¿Que es una red de computadoras?
- 6.2. ¿Cómo entrar a una red de computadoras?
- 6.3. Iniciar una sesión de red.
- 6.4. Salir de sesión de red

#### **7. Comprimir y descomprimir**

- 7.1. Finalidad de comprimir.
- 7.2. ¿Cómo comprimir?
- 7.3. ¿Cómo descomprimir?

# **Unidad 2**

## **Procesador de palabras Word**

#### **1. Conociendo el entorno de Microsoft Word.**

### **2. Edición**

- 2.1. Selección de texto.
- 2.2. Deshacer, Rehacer, cortar, Copiar, Copiar Formato, Pegar y Borrar.
- 2.3. Buscar, Reemplazar e Ir a.

#### **3. Manejo de Texto**

- 3.1. Formato de Texto.
- 3.2. Formato de Párrafo.
- 3.3. Numeración y viñetas.
- 3.4. Bordes y sombreado.
- 3.5. Texto en columnas.

#### **4. Configurar un documento para imprimir.**

- 4.1. Establecer Encabezado y pie de página.
- 4.2. Establecer nota al pie y al final del documento.
- 4.3. Insertar número de página al documento.
- 4.4. Insertar salto de página, salto de columna y salto de sección.
- 4.5. Configurar el documento antes de imprimir.
- 4.6. ¿Como imprimir?.

#### **5. Manejo de Objetos.**

- 5.1. Insertar un archivo de texto en un archivo de Word.
- 5.2. Los objetos y sus propiedades.
- 5.3. Insertar un Cuadro de Texto.
- 5.4. Insertar una Auto forma.
- 5.5. Insertar el objeto Word Art.
- 5.6. Insertar una Imagen Prediseñada.
- 5.7. Insertar una imagen desde archivo.
- 5.8. Insertar un archivo como un objeto.
- 5.9. Crear e insertar una Tabla de contenidos.

#### **6. Plantillas.**

- 6.1. Carta.
- 6.2. Fax.
- 6.3. Informe.
- 6.4. Currículo.
- 6.5. Asistente para crear documentos.
- 6.6. Combinar correspondencia

#### **7. Manejo de Tablas.**

- 7.1. ¿Qué es una tabla?
- 7.2. ¿Cómo insertar una tabla?
- 7.3. Seleccionar, eliminar e insertar filas y columnas.
- 7.4. Formato de tablas.
- 7.5. Bordes y sombreado de tablas.
- 7.6. Ordenar datos en una tabla.
- 7.7. Convertir una tabla en texto.
- 7.8. Convertir un texto en tabla.

# **Unidad 3**

## **Presentaciones con Microsoft Power Point**

**1. Conociendo el entorno de Microsoft Power Point.**

#### **2. Crear diapositivas.**

- 2.1. Nueva diapositiva.
- 2.2. Diseño de la diapositiva.
- 2.3. Combinación de colores.
- 2.4. Establecer fondo.
- 2.5. Aplicar plantilla.
- 2.6. Guardar una presentación.
- 2.7. Crear una plantilla.

#### **3. Edición.**

- 3.1. Selección de texto.
- 3.2. Deshacer, Rehacer, cortar, Copiar, Pegar, Copiar Formato, Duplicar Diapositiva y Eliminar Diapositiva.
- 3.3. Buscar, Reemplazar e Ir a.

#### **4. Manejo de Texto.**

- 4.1. Formato de Texto.
- 4.2. Formato de Párrafo.
- 4.3. Numeración y viñetas.

#### **5. Manejo de Objetos.**

- 5.1. Los objetos y sus propiedades.
- 5.2. Insertar un Cuadro de Texto.
- 5.3. Insertar una Autoforma.
- 5.4. Insertar el objeto WordArt.
- 5.5. Insertar una Imagen Prediseñada.
- 5.6. Insertar una imagen desde archivo.
- 5.7. Insertar un archivo como un objeto.
- 5.8. Insertar un Gráfico.
- 5.9. Insertar una tabla.

#### **6. Configurar la Presentación.**

- 6.1. Diferentes vistas de una presentación.
- 6.2. Crear hipervínculos.
- 6.3. Clasificar diapositivas.
- 6.4. Ensayar intervalos.
- 6.5. Personalizar la animación.
- 6.6. Transición de diapositivas.

# **Unidad 4**

# **Navegador para Internet**

### **1. Navegar en Internet.**

- 1.1. Las herramientas y su función el entorno del Navegador para Internet.
- 1.2. Elementos de una pagina Web.
- 1.3. Que es una página de Internet.
- 1.4. ¿Cómo conectarse a una página de Internet?
- 1.5. Buscadores de información.
- 1.6. ¿Cómo guardar una pagina de Internet en un dispositivo de almacenamiento?
- 1.7. ¿Como abrir un documento HTML (Página Web de Internet) en Microsoft Word?
- 1.8. ¿Cómo guardar una imagen de Internet en un dispositivo de almacenamiento?
- 1.9. Configurar para imprimir una pagina Web.
- 1.10. Insertar página de Arranque.
- 1.11. Agregar direcciones a Favoritos.

### **2. Correo electrónico**

- 2.1. Enviar un correo electrónico.
- 2.2. Leer un correo electrónico.
- 2.3. Agregar direcciones electrónicas al directorio.
- 2.4. Utilizar el directorio para enviar correos electrónicos con copia.
- 2.5. Eliminar correos electrónicos.
- 2.6. Cambiar la contraseña de entrada al correo electrónico.
- 2.7. Enviar archivos adjuntos por correo electrónico.
- 2.8. Guardar o abrir un archivo adjunto.

### **3. Acceso a bases de datos**

- 3.1. Acceder a las bases de datos.
- 3.2. Búsqueda de información.
- 3.3. Guardar información.

### **6. ACCIONES**

- Exposición en clase.
- Explicar el correcto uso de las herramientas físicas como lógicas.
- Realizar las prácticas necesarias por cada contenido, tanto dentro del aula como

fuera de ella.

- Plantear ejercicios y explicar con los procedimientos y herramientas la solución.
- Plantear resolver casos hipotéticos cotidianos al usar una computadora.
- Investigación de información a manera de tareas e intercambiar el resultado de estas investigaciones entre alumno y profesor.

# **ELEMENTOS PARA LA EVALUACIÓN**

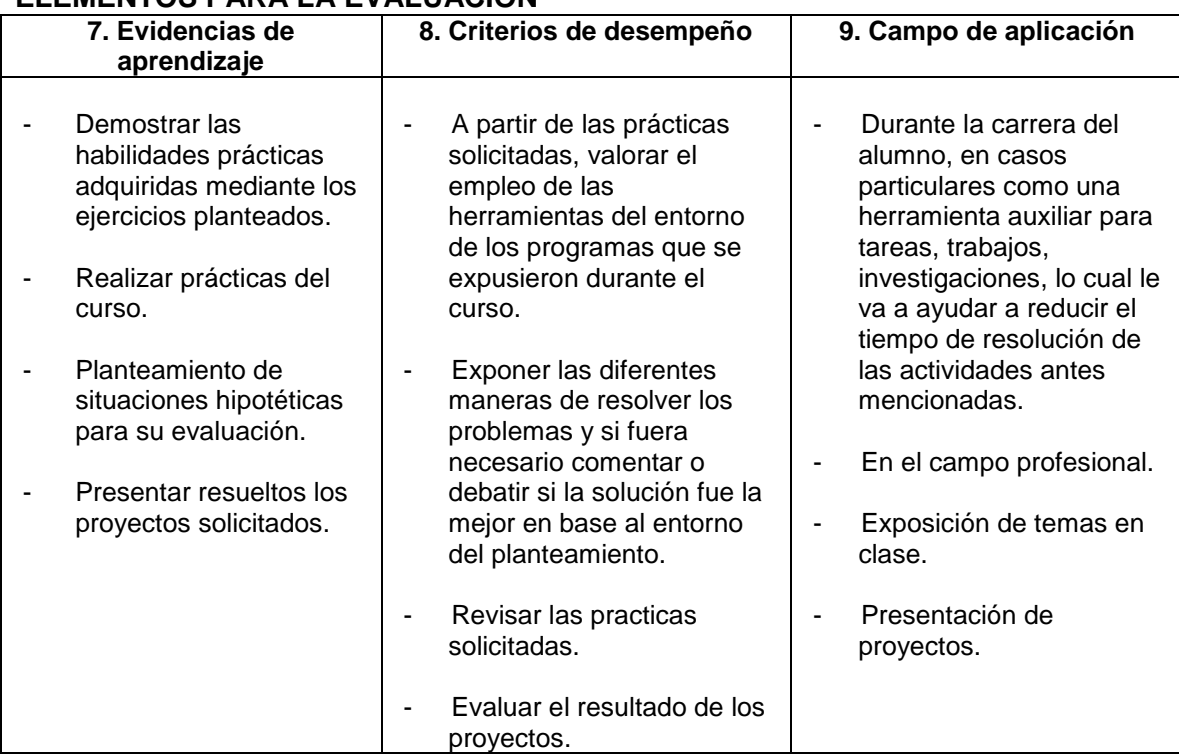

# **10. CALIFICACIÓN**

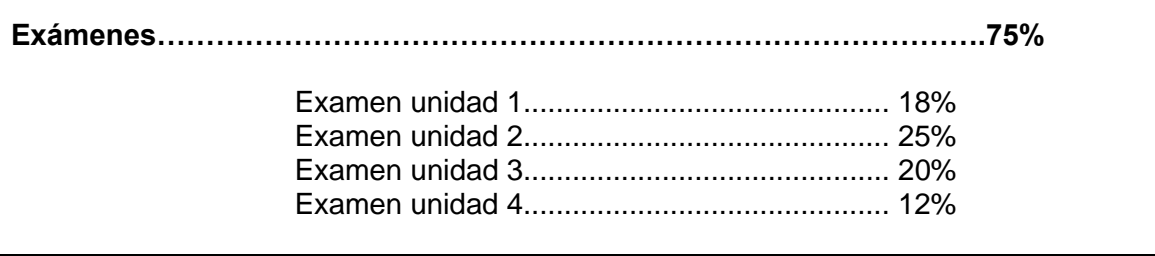

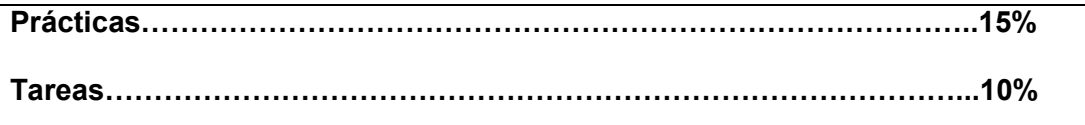

## **11. ACREDITACIÓN**

- -
- Cumplir con el 80% de asistencias
- Aprobar cada uno de los exámenes con un mínimo de 60 de calificación o acumular un promedio mínimo de 60 habiendo no aprobado 1 o 2 exámenes.

## **12. BIBLIOGRAFÍA**

## **BIBLIOGRAFÍA BASICA**

**Titulo:** Informática **Autor**: Tiznado **Editorial:** Mc Graw Hill

**Titulo:** Windows XP a Toda Máquina **Autor**: Tiznado **Editorial:** Mc Graw Hill

**Titulo:** Microsoft Word XP Manual del Usuario. **Autor**: Carlos Fernández García. **Editorial:** MR.

**Titulo:** Microsoft Power Point 2003. **Autor**: Francisco Paz González. **Editorial:** Anaya Multimedia.

**Titulo:** Internet Edición 2005. **Autor**: Pedro Jareño Algobia. **Editorial:** Anaya Multimedia.

# **BIBLIOGRAFÍA COMPLEMENTARIA**

**Titulo:** Introducción a la Informática. **Autor**: Jorge Rodríguez. **Editorial:** Anaya Multimedia.

**Titulo:** MS Windows XP Paso a Paso. **Autor**: OTS **Editorial:** Mc Graw Hill

**Titulo:** Microsoft Word XP Versión 2002. **Autor**: Tiznado. **Editorial:** Mc Graw Hill.

**Titulo:** Microsoft Power Point XP Versión 2002. **Autor**: Tiznado. **Editorial:** Mc Graw Hill.

**Titulo:** Internet Edición 2005 Guía Practica para Usuarios. **Autor**: Pedro Jareño Algobia. **Editorial:** Anaya Multimedia.